## Google Hangouts Meet

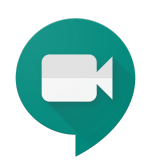

Návod pro on-line výuku na ČZU PEF pomocí aplikace Google Hangouts Meet (součást G Suite pro vzdělávání)

## Tip: Vytvořte si virtuální konzultační místnost pomocí stálého odkazu Hangouts Meet

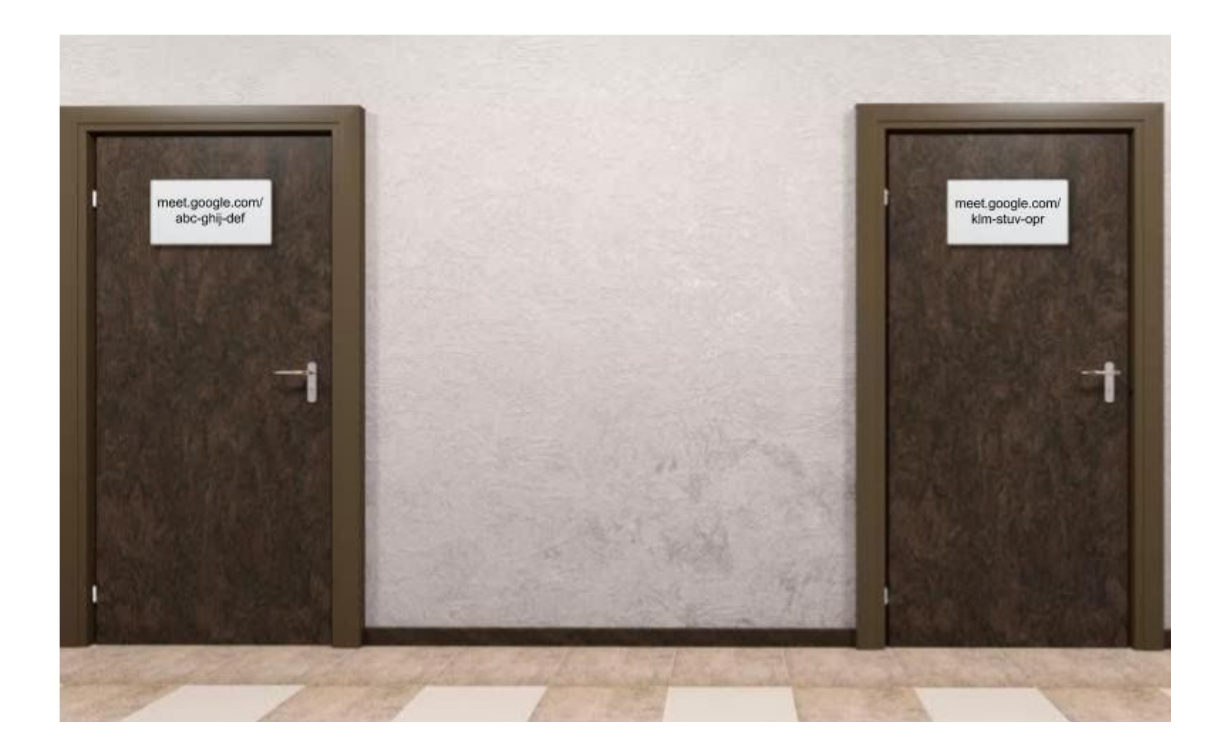

- vytvořte událost v Google kalendáři
- zvolte opakující se událost
- přidejte videohovor Hangouts Meet a zkopírujte adresu
- zveřejněte adresu Google Meet s kódem schůzky např. na webu
- **● dokud neskončí opakování události v kalendáři bude adresa Hangouts Meet přístupná**

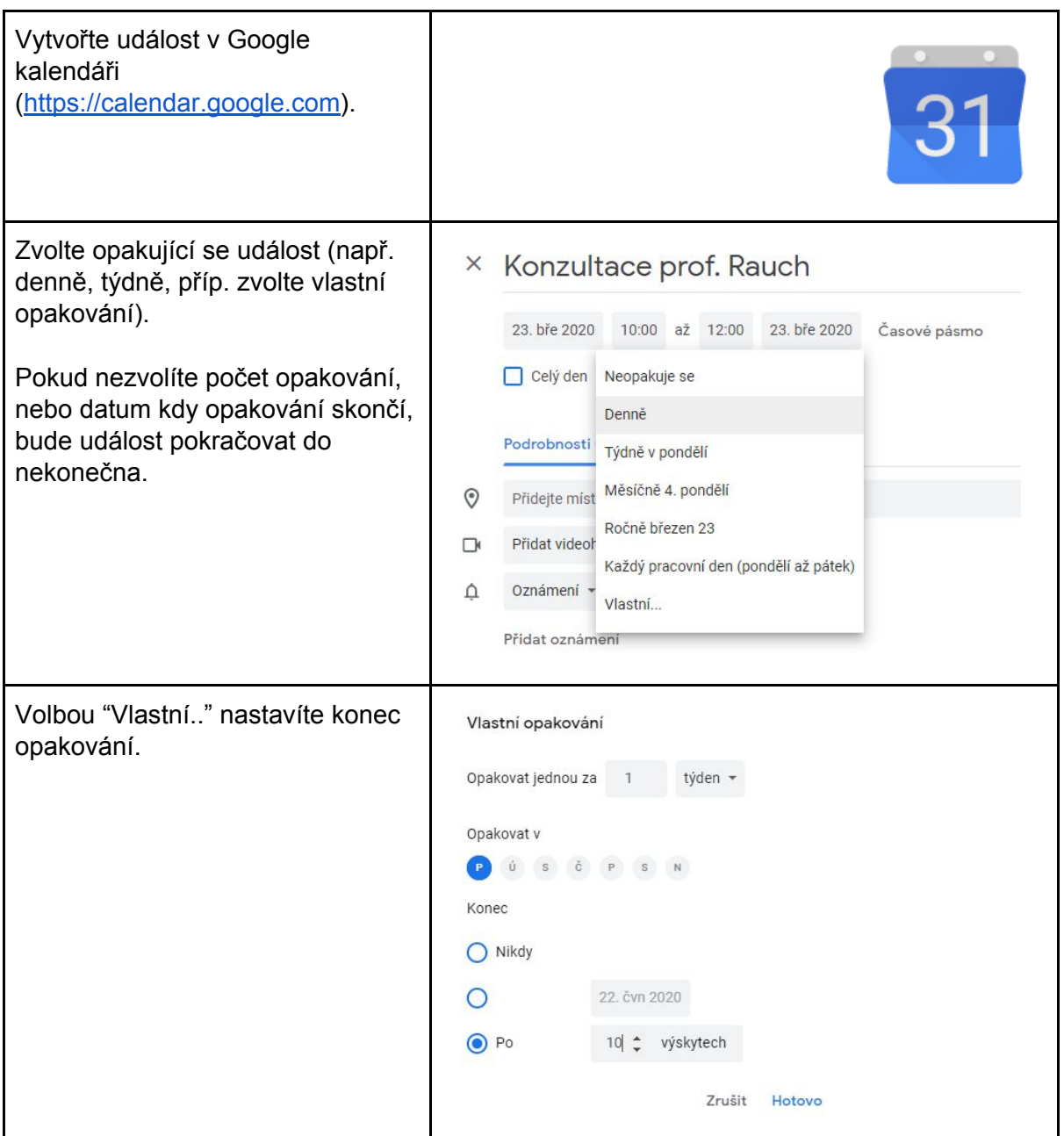

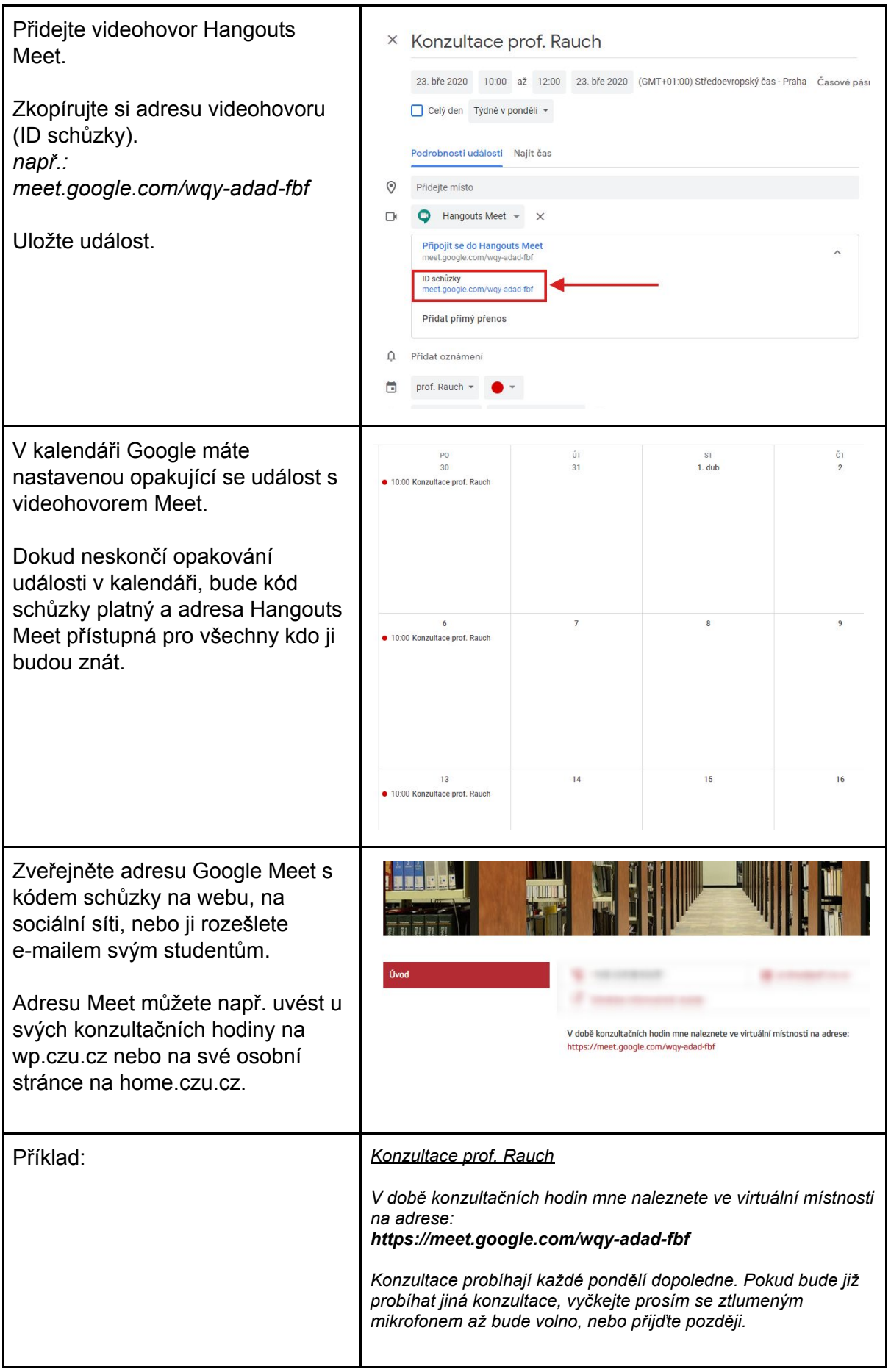

Zájemce o vstup do konzultační místnosti použije adresu Meet v prohlížeči a komunikace může začít.

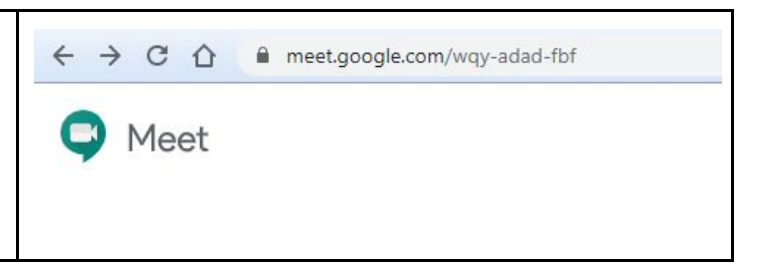